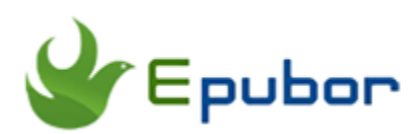

# **15 Free CBZ Reader Download**

"CBZ" is the abbreviation of "Comic Book Zip". It is a format of comic book archived file. CBZ is utilized to package sequential image files. When you open CBZ files with appropriate software, then you can continuously read the comic book by dragging or scrolling mouse or using the keyboard. Following are 15 free **CBZ Reader**, you can use them to view CBZ comic books.

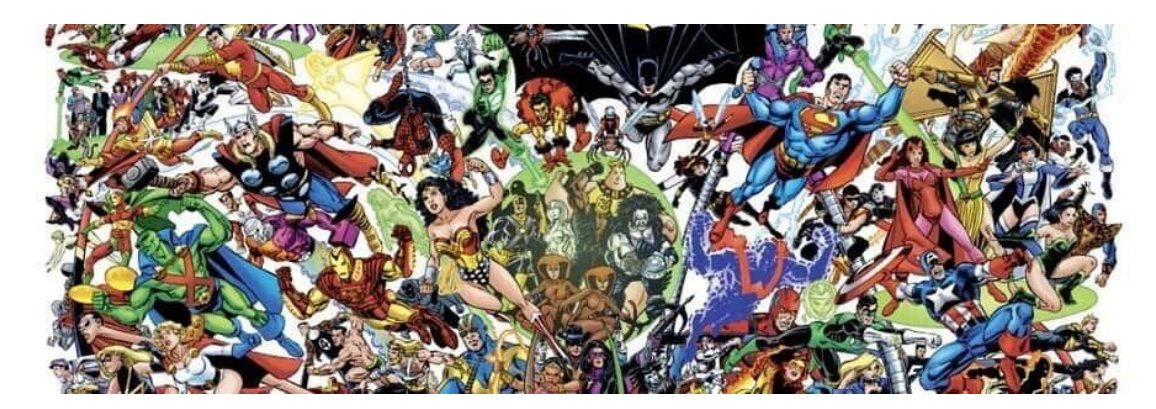

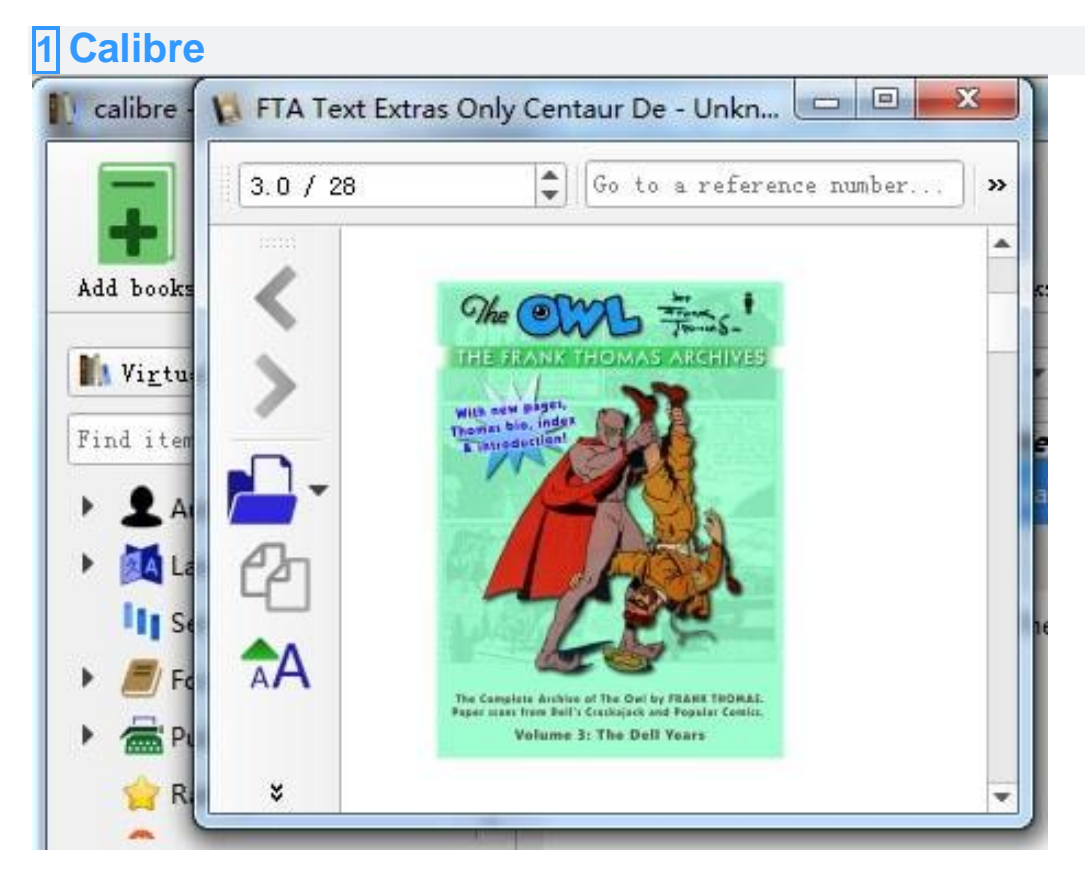

Calibre works on Windows, OS X, Linux platforms. It is completely free and open-source eBook reader. Also, it has powerful functions such as convert ePub, Mobi, PDF, etc. And as a CBZ reader, it definitely would not let you down. But before you use it to read CBZ comics, you should set up some options.

**How to read:** Open Calibre----Click on "Preferences" icon---Click "Behavior"-- --Check "CBZ"----Click "Apply"

According to the above operating order, after setting right the options, you can choose the CBZ book to view.

**[Download](https://calibre-ebook.com/download)** 

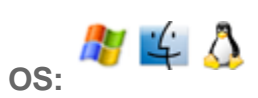

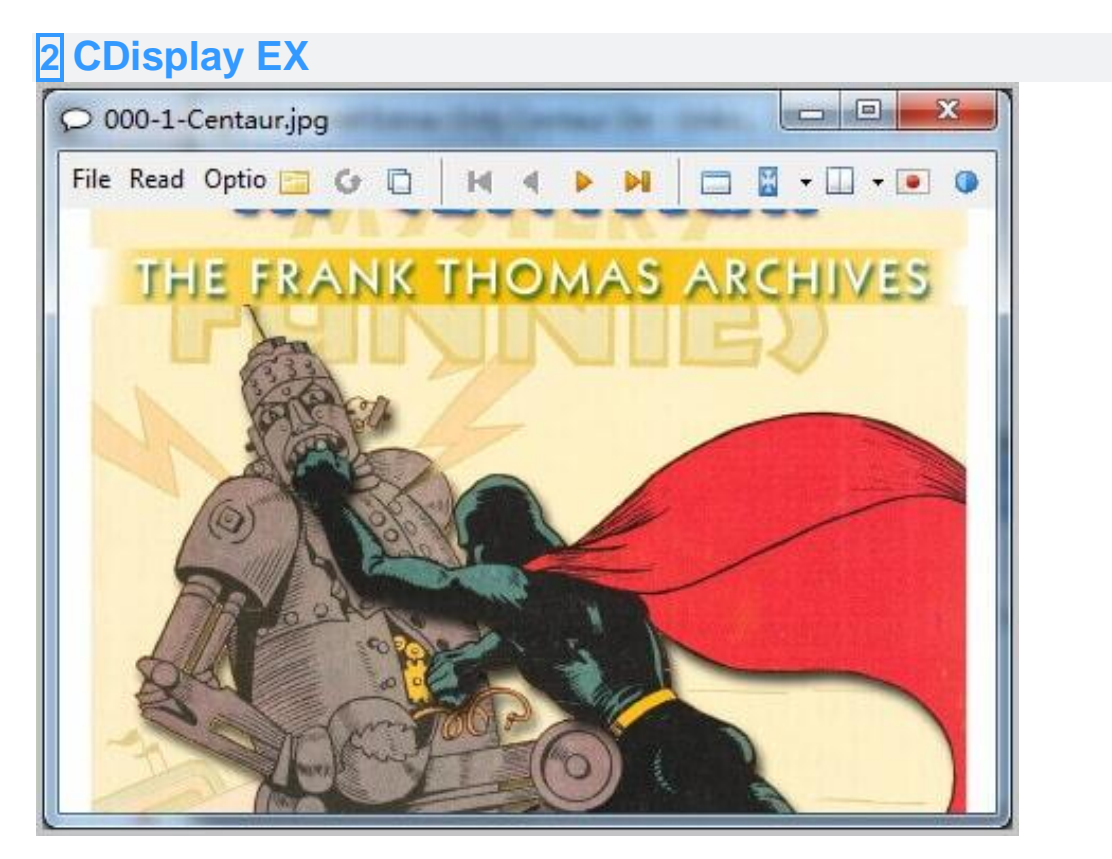

CDisplay EX works on Windows 64 bits and Windows 32 bits platforms. Free to use and small volume. It is known for most comic supporters as a comic reader. It supports not only CBZ comic format but also PBG, JPEG, BMP, and GIF. It's qualified for its job. The simple and easy operation could please you.No redundant things in it and you can concentrate on your comic or manga world.

**How to read:** Open CDisplay EX. Drag and Drop the CBZ file into its interface.

#### **[Download](http://www.cdisplayex.com/downloads)**

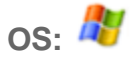

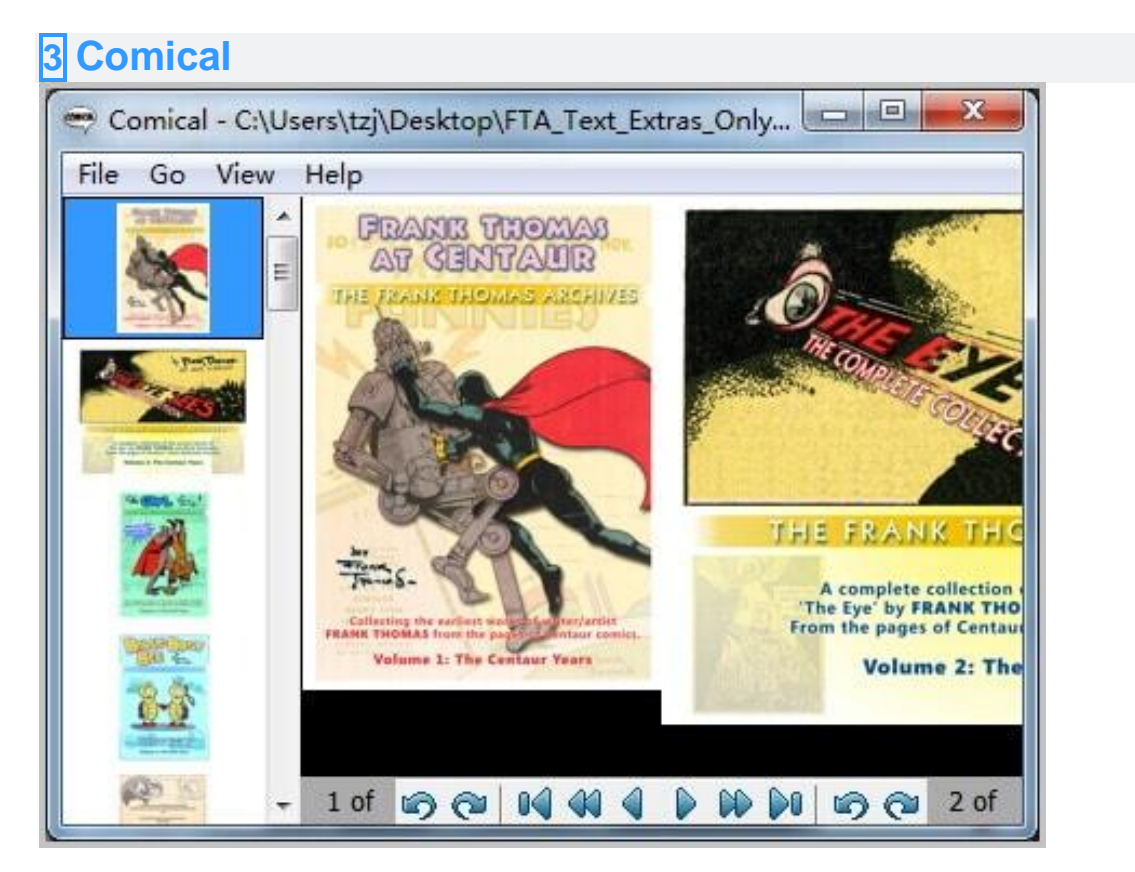

Comical works on Windows and OS X platforms. If you are looking for a great comic reader then you can't miss this software. As a CBZ reader, it occupies less than 5MB capacity in your computer. Quick and easy installing. In left area of the Comical interface, you can see all thumbnails of your book. It can show two pages of the comic book when the display frame of Comical is turned very small. But the inconvenient point is you can't add CBZ files by dragging and dropping them to the interface.

**How to read:** Click "File" icon and choose "Open". Select CBZ files from your local PC. Then the comic book will be imported into this software.

#### **[Download](http://comical.sourceforge.net/)**

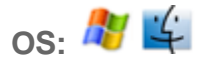

**4 GonVisor**

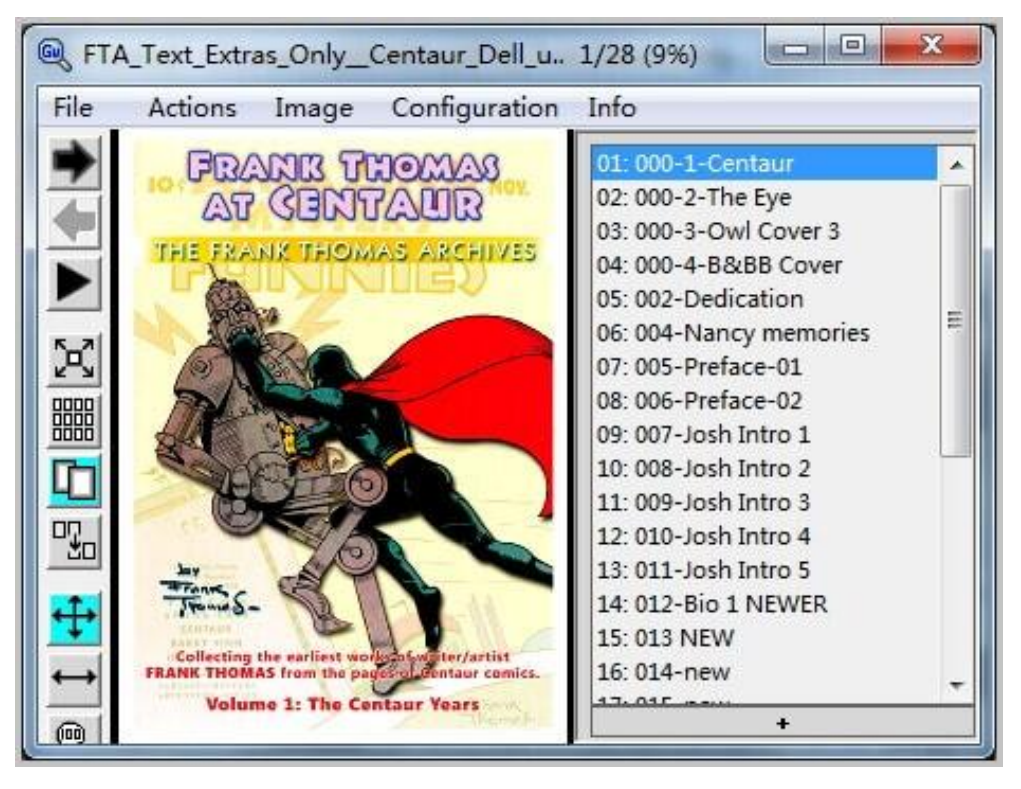

GonVisor works on Windows, OS X, Linux platforms. It helps you manage and view your CBR, CBZ, CBA and CB7 files. Many readers install it as a CBZ reader to reading comic books. Except for reading comic books, it can be used to create CBZ or CBR files by sorting their images and editing their description. When reading you can change the brightness of your images. Show thumbnails or change the speed of turning pages. More functions you can get from GonVisor. Your primary demands will be met.

**How to read:** Drag and drop the CBZ file into GonVisor. Then you can read it.

[Download](http://www.gonvisor.com/download-gonvisor/)

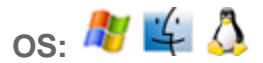

## **5 ComicRack**

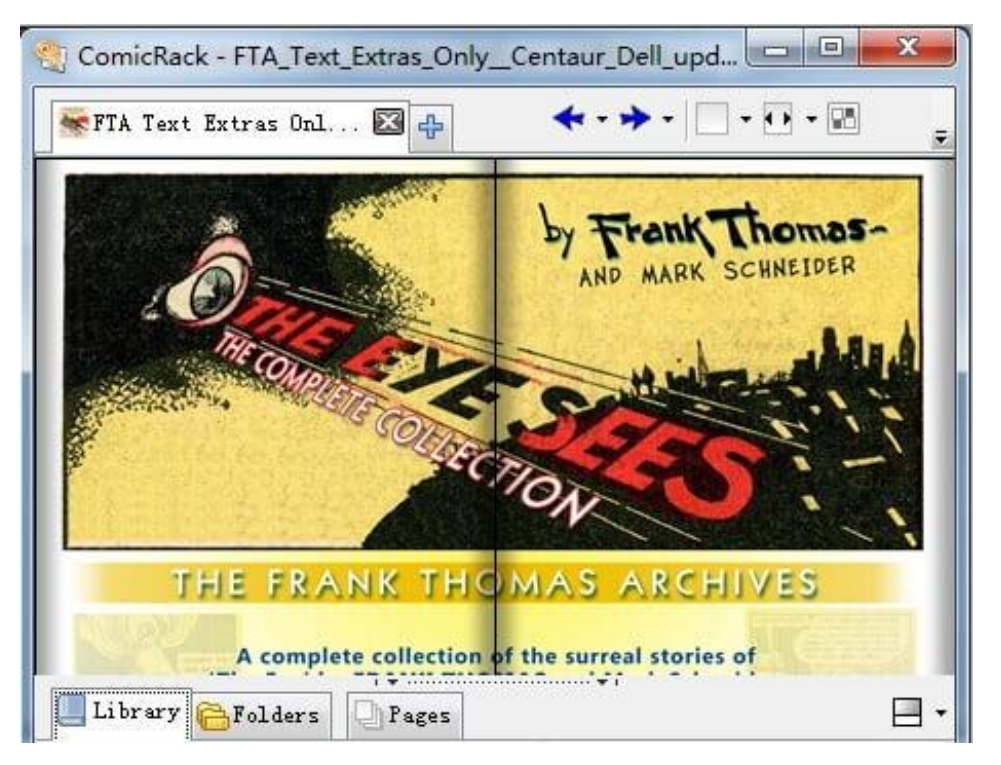

ComicRack works on Windows platforms. It also has an android and Ipad version. Auto scrolling and rotation. You also can collect your device to view CBZ files by using it. It will record your reading history and be convenient to reading books in next time. Rating the books will be fun and useful. By the way, you can edit comic pages if you have the need. But your CBZ files can't be dragged and dropped into the interface.

**How to read:** Click "File" from the navigation, then choose "Open File".

**[Download](http://comicrack.cyolito.com/downloads)** 

**OS: 47 (1)** 

**6 Xylasoft Comic Seer**

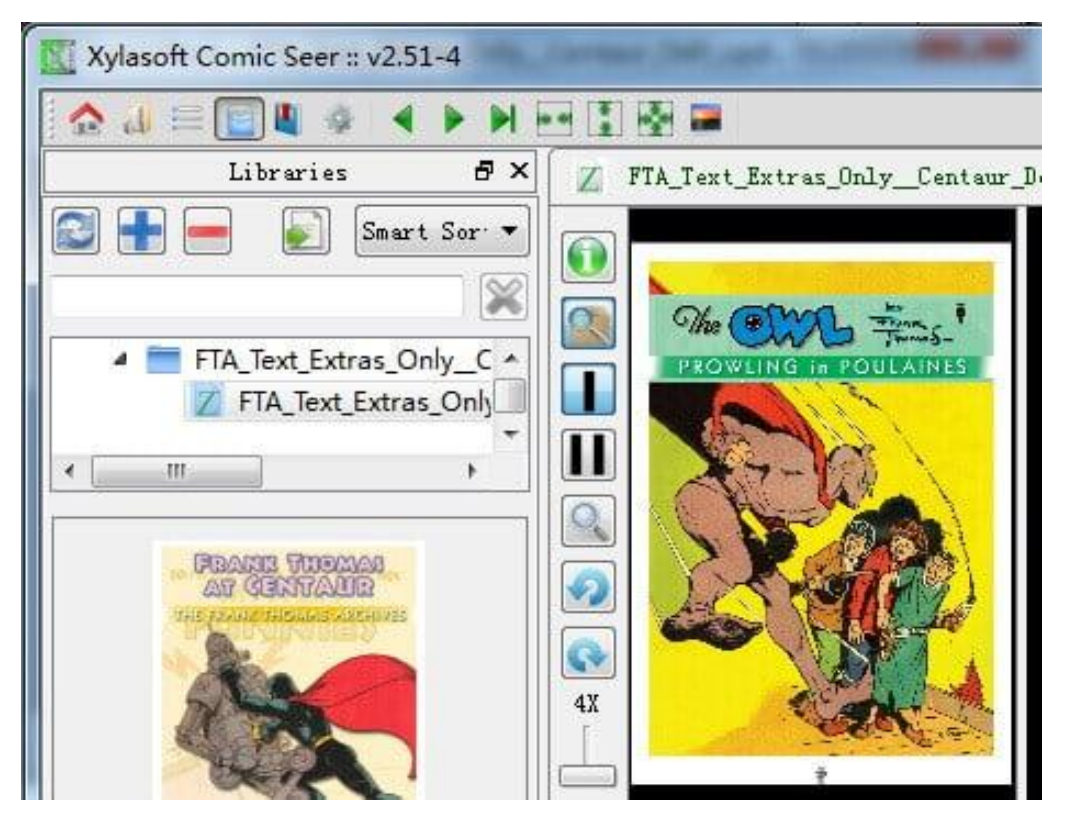

Comic Seer works on Windows and Linux platforms and can be used as a Windows app. It was designed by Xylasoft. You can use it to read CBR, CBZ and CB7 comic files and images. As a comic reader, it gives you the most impressive and brilliant reading experience. Simple and dual page viewing. You can rotation the pages. Bookmarking function will facilitate you to find the page. The handy zoom options help you to adjust the size of your comic. Comic Seer can open several comics at the same time and display each one in its own tab.

**How to read:** Add CBZ files into a new folder which you've created in "ComicSeer" folder. Add CBZ files into its "Library" column. Then open the file and flip over by clicking the page. Or click "Open" icon in the navigation.

**[Download](http://www.xylasoft.com/comicseer/index.php?page=downloads)** 

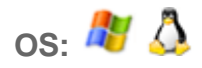

**7 Sumatra PDF**

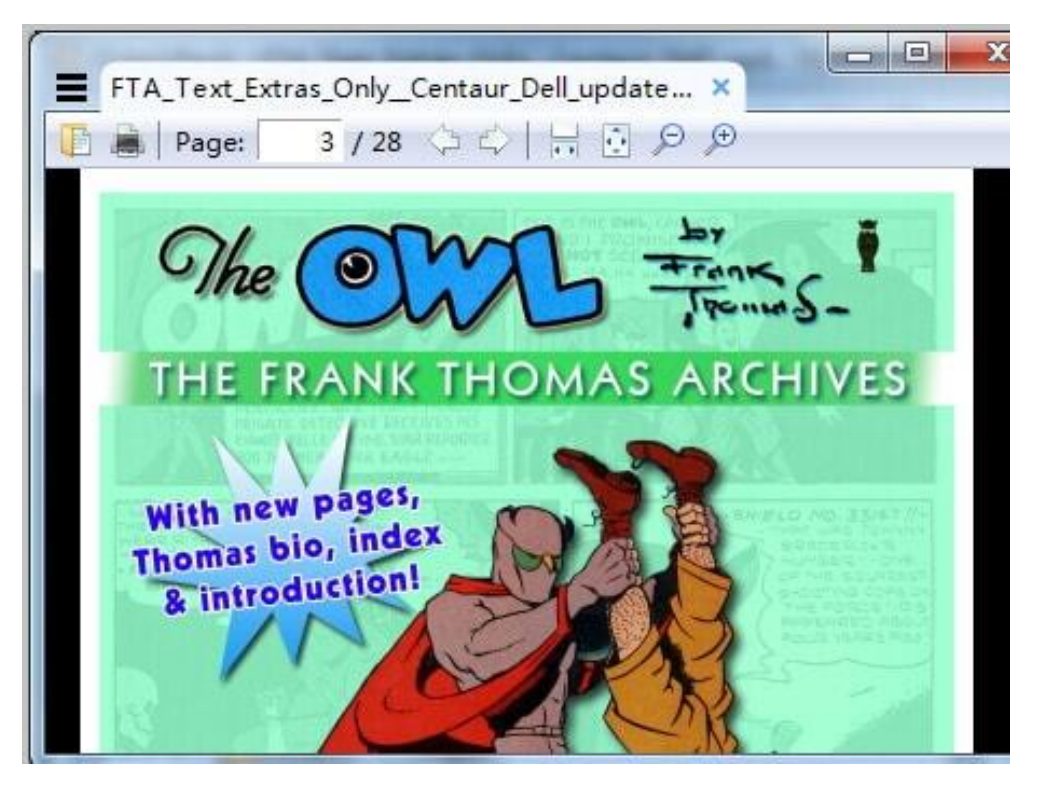

Sumatra PDF is available for Windows 10, Windows 8, Windows 7, Vista, XP platforms. From its name, you can recognize that it's not a dedicated comic reader. But it also can be used to read CBZ files. There are also other formats it can support such as CBR, PDF, ePub, Mobi, etc. Installing it just waste a few seconds. Simple interface. After you view the file it will show your recent reading history in "Frequently Read" column.

**How to read:** Drag and drop the CBZ file into the interface. Or you can click "Open a document" icon to open the CBZ file from your local folder.

[Download](https://www.sumatrapdfreader.org/download-free-pdf-viewer.html)

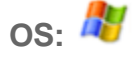

### **8 STDU Viewer**

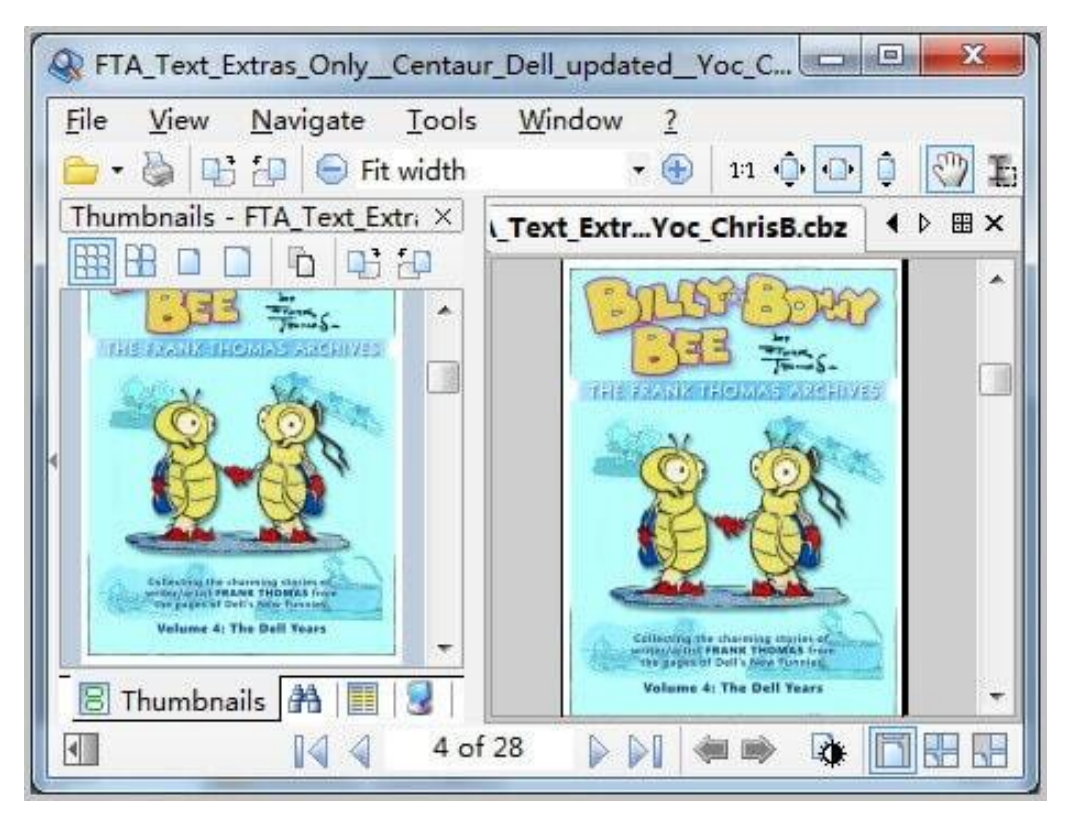

STDU Viewer applies for Microsoft Windows 2000/XP/2003/Vista/7 platforms and designed by Scientific and technical documentation utility. As a free file reader it support multiple file formats, such as TIFF, PDF, DjVu, XPS, JBIG2, WWF document formats and FB2, TXT, Comic Book Archive (CBR or CBZ), TCR, PalmDoc(PDB), MOBI, AZW, ePub, DCX and image (BMP, PCX, JPEG, GIF, PNG, WMF, EMF, PSD) formats. Using it will save your much time.

**How to read:** Drag and drop the CBZ file into the application. From left area, you can see the thumbnails of the added file.

[Download](http://www.stdutility.com/stduviewer.html)

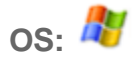

#### **9 Icecream Ebook Reader**

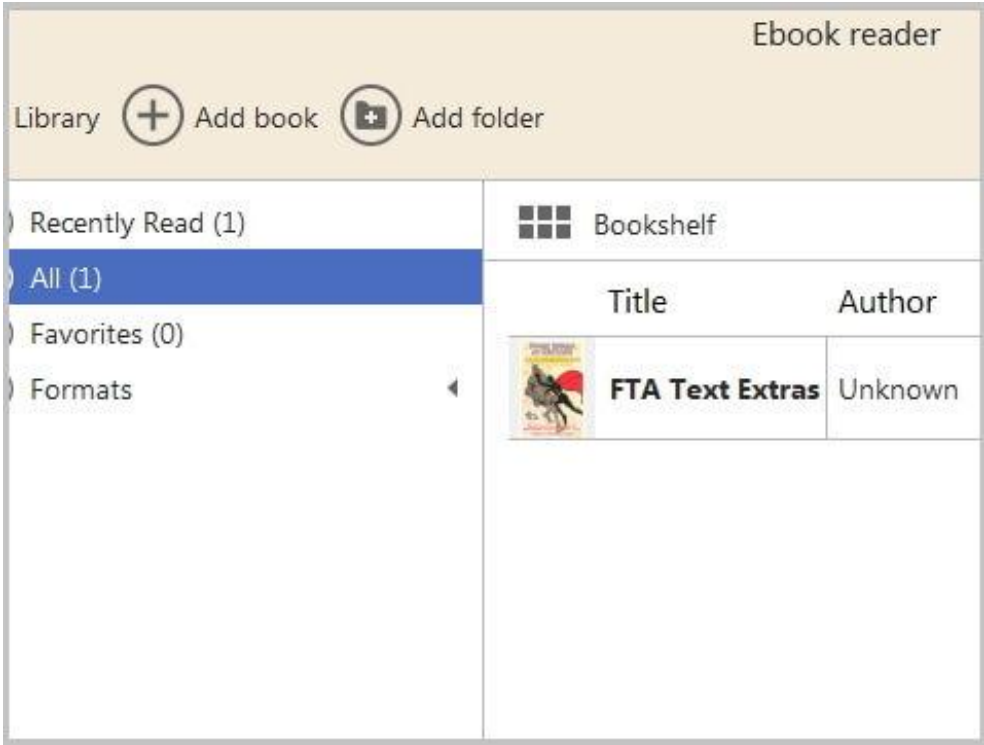

Icecream Ebook Reader applies for Windows 10, Windows 8, Windows 7, Vista, XP, Windows 2003, Windows 2000, etc. platforms. It supports EPUB, FB2, MOBI, PDF, CBR and CBZ formats. Although its supporting formats are not that much, Icecream Ebook Reader can basically meet your reading needs. This application also features the ability to turn pages, add bookmarks and notes, translate text, search your library and much more. The succinct interface will attract your eyes. But its frame size of this software can't be adjusted freely.

**How to read:** Drag and drop CBZ comic books to the blank space. Click the file from the bookshelf and read it.

[Download](http://icecreamapps.com/Download-Ebook-Reader/)

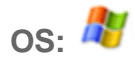

## **10 YACReader**

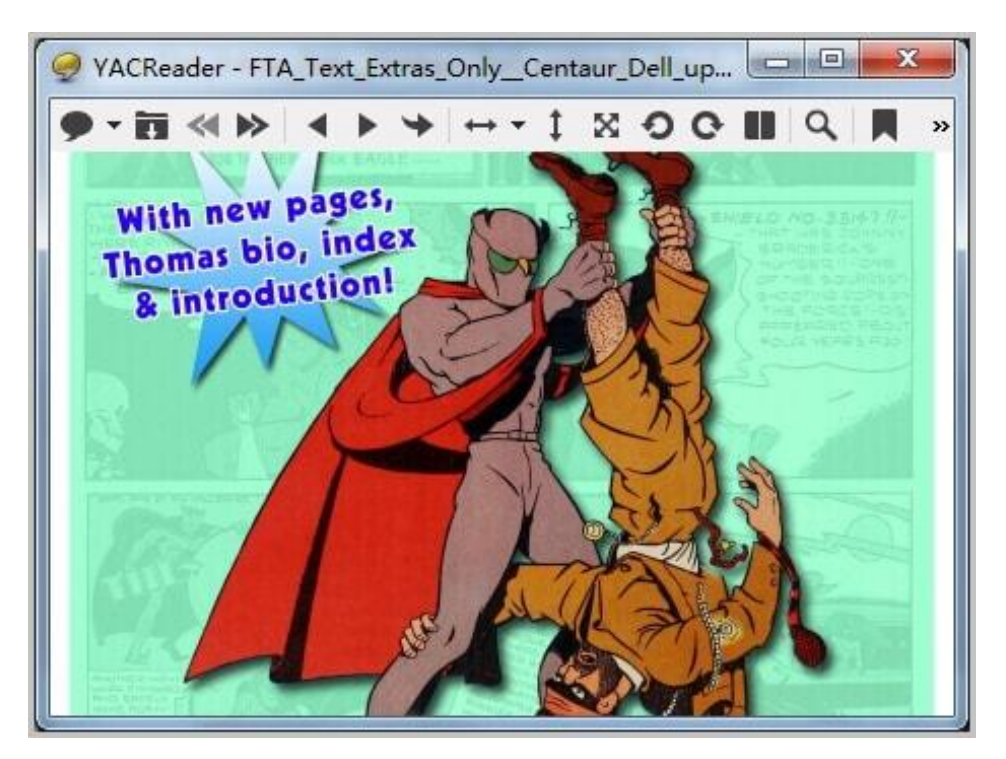

YACReader supports for Windows 8/7/Vista/XP, MacOSX and Linux systems. As an official comic reader, after installing it, all you need to do is enjoying your digital comics. It can be used to read and manage your comics library. There are a wide variety of formats it can support. Common formats such as RAR, ZIP, CBR, CBZ, PDF, JPEG, GIF, etc. You also can save the current page when reading your comic. Some users replied operating YACReader is very easy.

**How to read:** Press "O" to open comic. Use left and right keys on your keyboard to turn the page.

**[Download](http://www.yacreader.com/downloads)** 

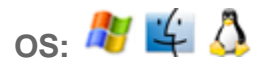

### **11 MComix**

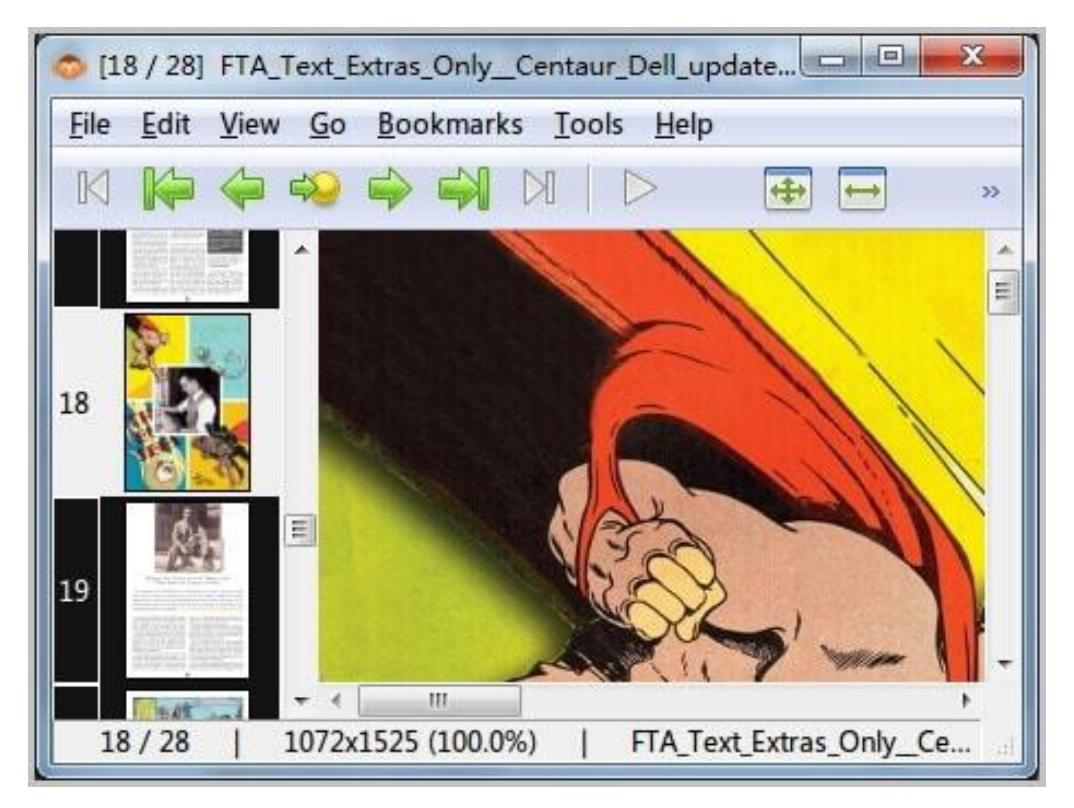

MComix applies for Windows and Linux systems. It is a popular comic reader. And many container formats files can be read by using it. If your file formats are CBR, CBZ, CB7, LHA and PDF, you can safely use it. You can enter the page number to jump that page. Recording your reading history and it will remind you when you open MComix next time.

**How to read:** Drag and drop the CBZ file or choose "File" from the navigation and open CBZ file from your local folders.

[Download for Windows](https://sourceforge.net/projects/mcomix/) [Download for Linux](https://pkgs.org/download/mcomix)

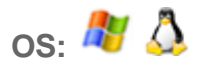

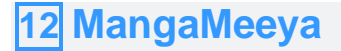

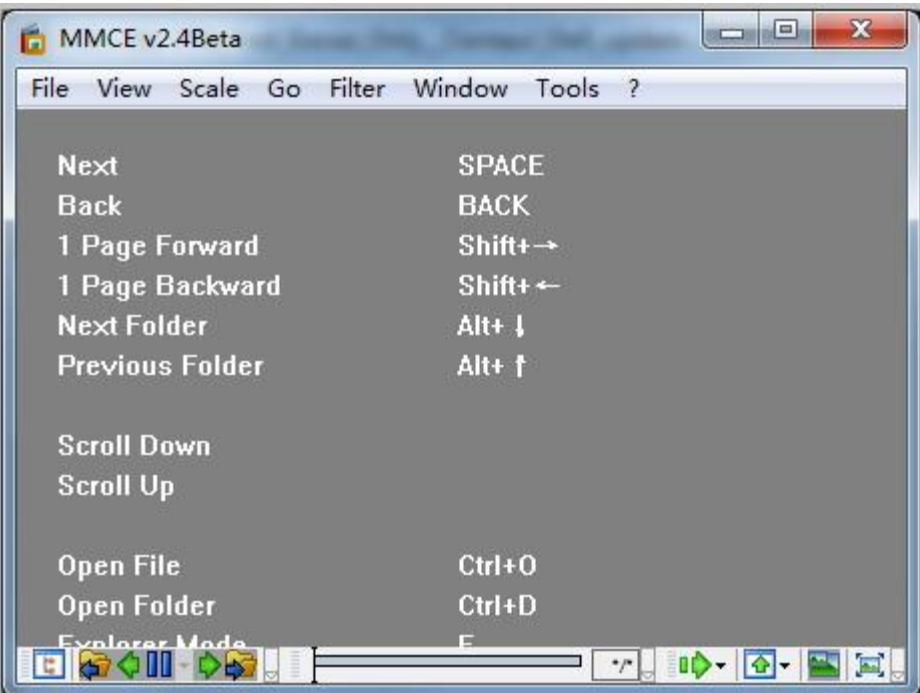

MangaMeeya is a CBZ reader Windows application and it's also very easy to use. It is a popular digital comic viewer in Japan. Fluid speed and operation captured most people's hearts. For CBZ and CBR formats files, using MangaMeeya can be your good choice. You can explore your files by thumbnail feature and read two pages at one time. When you click the page it will show the effect like you are reading a real book.

**How to read:** Drag and drop the CBZ file and it will be shown in MangaMeeya.

[Download](https://mangameeya.en.softonic.com/)

**OS:**

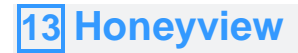

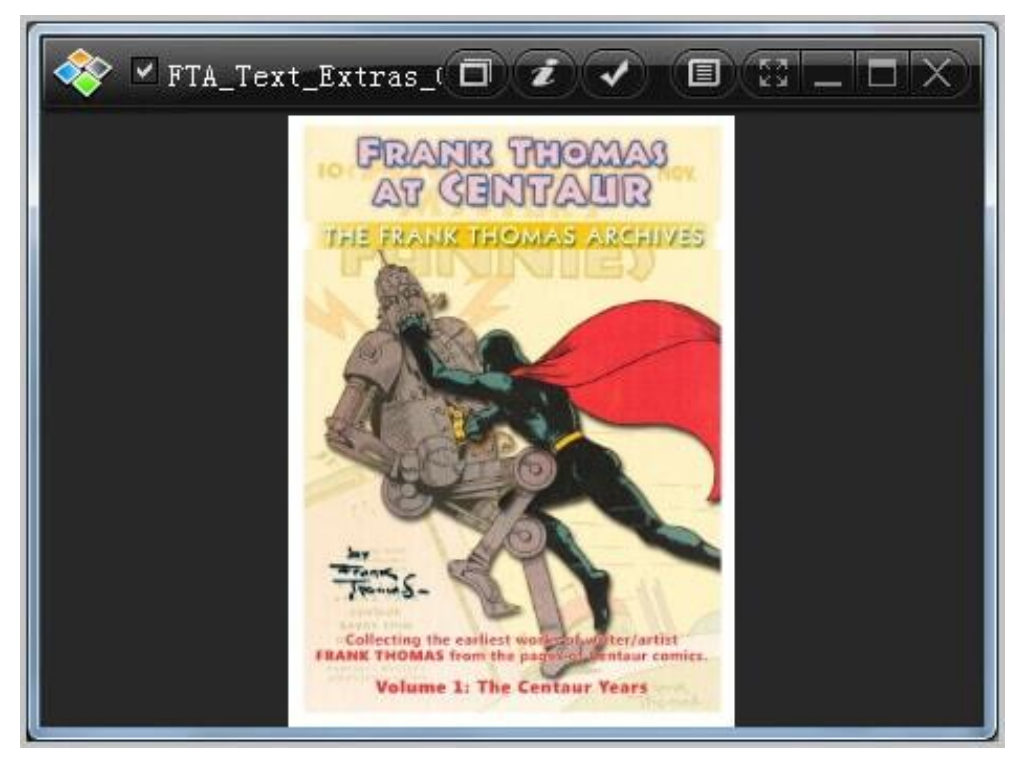

Honeyview applies for Windows platform. It supports image formats such as BMP, JPG, GIF and archive formats such as ZIP/ZIPX/CBZ, RAR/CBR. It supports many languages and its small size and fast action will be great. You even don't need to use the mouse or keyboard by setting the slideshow function. The CBZ comic book will automatically turn the page. You can select a image from your CBZ file.

**How to read:** Drag and drop your file into it. Then sliding the mouse wheel to turn pages.

**[Download](http://www.honeyview.org/spec/)** 

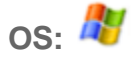

**14 Astonishing Comic Reader**

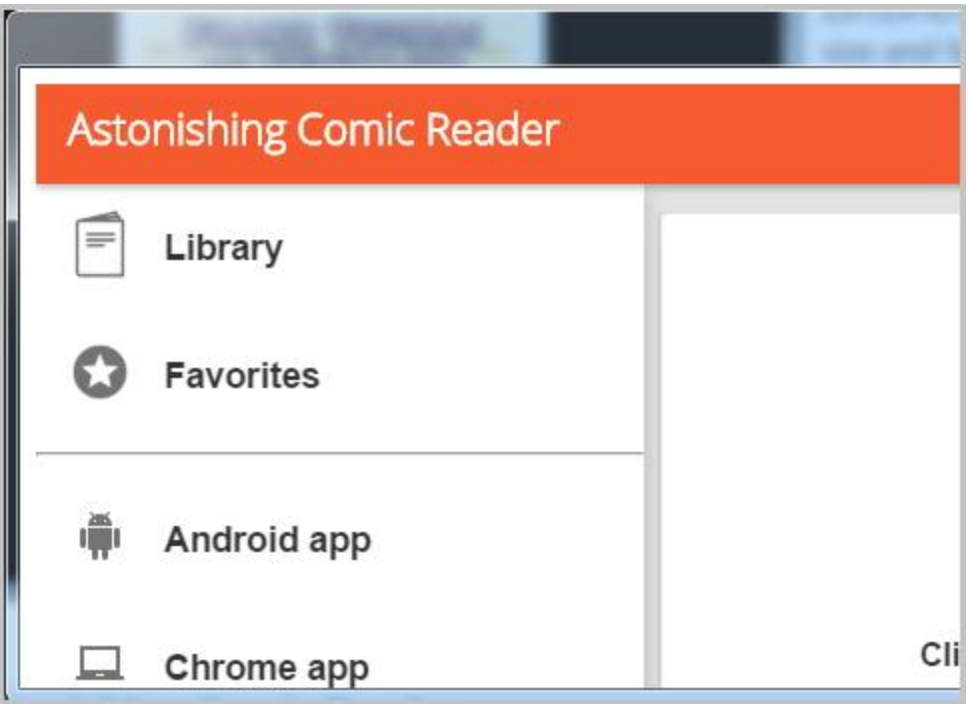

Astonishing Comic Reader is a Google extension and attached on Google Chrome explore. As long as your computer installed Google Chrome then you can use it. So never mind which kind systems of your computer, you can treat it as CBZ reader Mac version or Windows version to read comics. Also, it has an android app. It is fully compatible with CBZ and CBR comics!

**How to read:** Install the extension into your Chrome explore. Create shortcuts to desktop or start menu. After entering, you can click to pick a comic book or drop it to this Chrome app to start reading.

**[Download](https://chrome.google.com/webstore/search/Astonishing%20Comic%20Reader?hl=en-US)** 

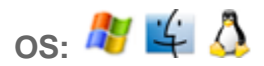

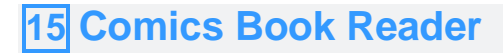

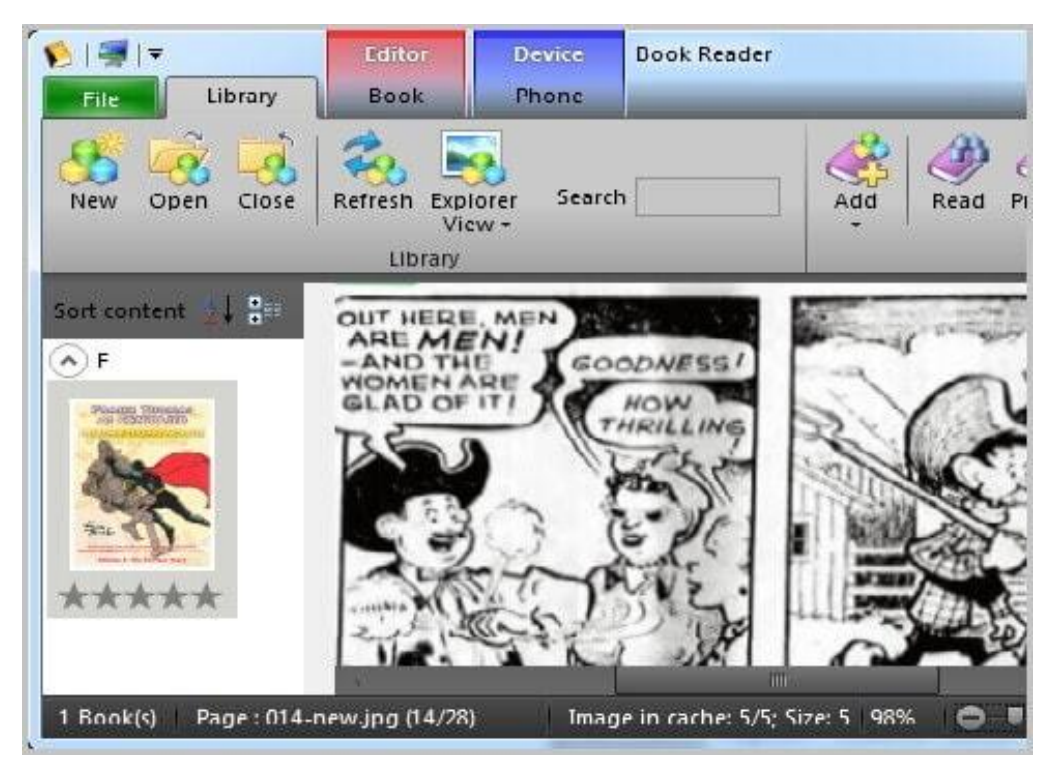

Comics Book Reader applies for the operating system with Windows XP and previous versions. As a hot and free Windows application, it can be used to read comic books which formats are CBZ, CBR, ZIP, RAR, and PDF. There are many features in this CBZ reader. It can recognize your phone contents. The function of a magnifying glass helps you reading clearly.

**How to read:** Click "Add" icon from "Library" navigation to add your CBZ file. Sliding the mouse roller to turn pages.

#### **[Download](https://comics-book-reader.en.softonic.com/)**

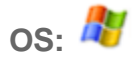

There are so many comic readers but here I just choose above free CBZ reader. They are supporting for Windows, MAC or Linux. You can choose what you like best. And if you are using a better CBZ Reader, you can share it with us by writing comments.

This PDF is generated upon [https://www.epubor.com/15-free-cbz-reader](https://www.epubor.com/15-free-cbz-reader-download.html)[download.html,](https://www.epubor.com/15-free-cbz-reader-download.html) the original author is [Epubor.](https://www.epubor.com/)